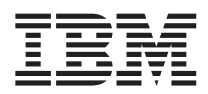

# Unità disco fisso Serial ATA - Guida per l'utente

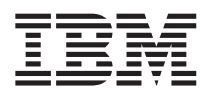

# Unità disco fisso Serial ATA - Guida per l'utente

**Seconda edizione (novembre 2004)**

**© Copyright International Business Machines Corporation 2004. Tutti i diritti riservati.**

# **Indice**

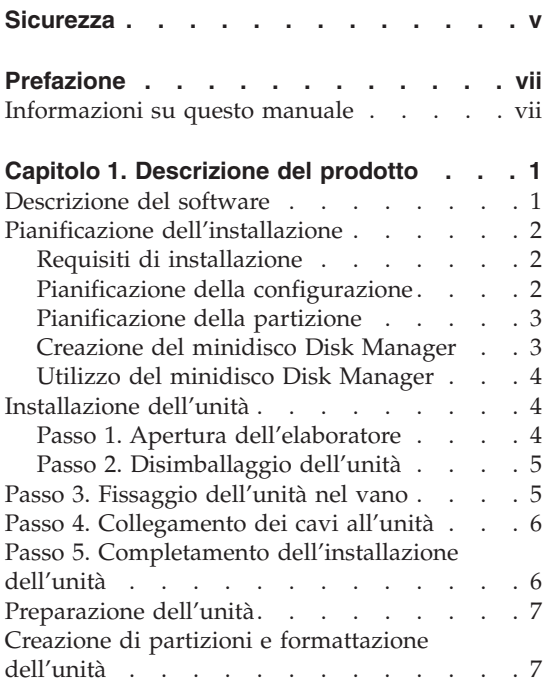

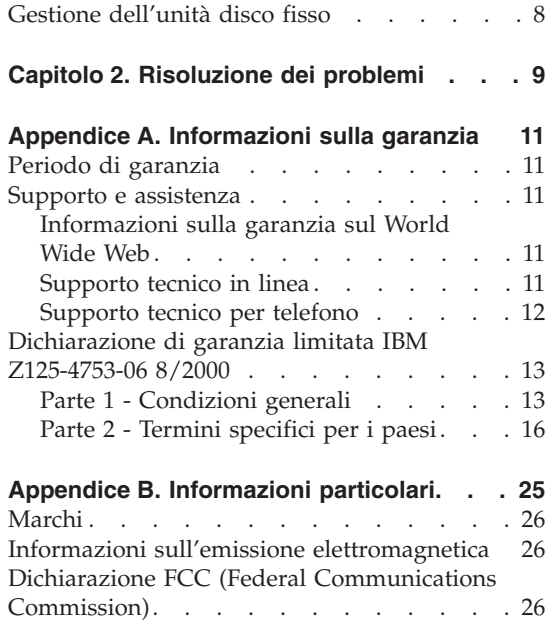

# <span id="page-6-0"></span>**Sicurezza**

Before installing this product, read the Safety Information.

مج، يجب قراءة دات السلامة

Antes de instalar este produto, leia as Informações de Segurança.

在安装本产品之前, 请仔细阅读 Safety Information (安全信息)。

Prije instalacije ovog produkta obavezno pročitajte Sigurnosne Upute.

Před instalací tohoto produktu si přečtěte příručku bezpečnostních instrukcí.

Læs sikkerhedsforskrifterne, før du installerer dette produkt.

Ennen kuin asennat tämän tuotteen, lue turvaohjeet kohdasta Safety Information.

Avant d'installer ce produit, lisez les consignes de sécurité.

Vor der Installation dieses Produkts die Sicherheitshinweise lesen.

Πριν εγκαταστήσετε το προϊόν αυτό, διαβάστε τις πληροφορίες ασφάλειας (safety information).

לפני שתתקינו מוצר זה, קראו את הוראות הבטיחות.

A termék telepítése előtt olvassa el a Biztonsági előírásokat!

Prima di installare questo prodotto, leggere le Informazioni sulla Sicurezza.

製品の設置の前に、安全情報をお読みください。

본 제품을 설치하기 전에 안전 정보를 읽으십시오.

Пред да се инсталира овој продукт, прочитајте информацијата за безбедност. Lees voordat u dit product installeert eerst de veiligheidsvoorschriften. Les sikkerhetsinformasjonen (Safety Information) før du installerer dette produktet.

Przed zainstalowaniem tego produktu, należy zapoznać się z książką "Informacje dotyczące bezpieczeństwa" (Safety Information).

Antes de instalar este produto, leia as Informações sobre Segurança.

Перед установкой продукта прочтите инструкции по технике безопасности.

Pred inštaláciou tohto produktu si prečítajte bezpečnostné informácie.

Pred namestitvijo tega proizvoda preberite Varnostne informacije.

Antes de instalar este producto lea la información de seguridad.

Läs säkerhetsinformationen innan du installerar den här produkten.

安裝本產品之前,請先閱讀「安全資訊」。

# <span id="page-8-0"></span>**Prefazione**

Grazie per aver acquistato questo prodotto IBM. Effettuare la registrazione del prodotto e fornire le informazioni per rendere migliore l'assistenza IBM in futuro. La collaborazione è importante per lo sviluppo dei prodotti e dei servizi, oltre allo sviluppo delle comunicazioni. Registrare l'opzione sul sito Web IBM all'indirizzo:

http://www.ibm.com/pc/register.

L'IBM invierà le informazioni e gli aggiornamenti relativi al prodotto registrato a meno che non venga indicato nel questionario del sito Web che non si desidera ricevere ulteriori informazioni.

#### **Informazioni su questo manuale**

Questo manuale contiene le istruzioni per l'installazione, l'impostazione e l'utilizzo dell'unità disco fisso SATA IBM®. Il manuale è diviso nelle seguenti sezioni:

**Parte 1:** Descrizione del prodotto e del software, requisiti per l'installazione, istruzioni sull'installazione e sulla configurazione nelle seguenti lingue:

- Portoghese brasiliano
- Cecoslovacco
- Inglese
- Francese
- Tedesco
- Italiano
- Giapponese
- Cinese semplificato
- Slovacco
- Spagnolo
- Cinese tradizionale

**Parte 2:** Risoluzione dei problemi, informazioni particolari e sui servizi.

**Nota:** Le illustrazioni contenute in questo manuale potrebbero essere leggermente diverse rispetto a quelle dei propri componenti hardware.

# <span id="page-10-0"></span>**Capitolo 1. Descrizione del prodotto**

L'unità disco fisso SATA (Serial ATA) IBM può essere installata solo sui computer con l'architettura Serial ATA. L'unità disco fisso SATA IBM si collega all'interfaccia SATA utilizzando una configurazione di una sola unità per cavo, senza impostazioni dei cavallotti come richiesto da Parallel ATA.

L'unità disco fisso può essere configurata in uno dei seguenti modi:

- Unità singola
	- Per essere installata come unica unità disco fisso di un elaboratore
	- Per sostituire un'unità disco fisso
- v Una delle numerose unità da utilizzare con le altre unità disco fisso installate

Oltre a questa Guida per l'utente, il pacchetto contiene:

- Unità disco fisso SATA
- v Quattro viti di fissaggio per l'unità
- v CD *Guida per l'utente e Software*
- Manuale relativo alle informazioni sulla sicurezza
- $\cdot$  Cavo SATA

Se un componente manca o è danneggiato, contattare il punto vendita. Conservare la ricevuta d'acquisto. E' possibile che venga richiesta per l'assistenza tecnica.

#### **Descrizione del software**

Il CD fornito con il pacchetto contiene il programma di installazione dell'unità, Disk Manager.

**Attenzione: Se si installa la nuova unità disco fisso su un elaboratore che non dispone di un'unità CD-ROM, è possibile creare un minidisco di installazione su un altro sistema che dispone di questa unità utilizzando un minidisco formattato vuoto e il CD** *Guida per l'utente e Software***. Per creare il minidisco di installazione da utilizzare su un elaboratore che non dispone dell'unità CD-ROM, consultare la sezione** ["Creazione](#page-12-0) del minidisco Disk [Manager"](#page-12-0) a pagina 3**.**

Disk Manager testa, suddivide in partizioni, formatta e prepara l'unità per l'installazione di un sistema operativo. Disk Manager può essere avviato dal <span id="page-11-0"></span>CD Guida per l'utente e Software. E' necessario collegare la nuova unità all'elaboratore prima di installare Disk Manager.

In ambienti Windows 2000 e Windows XP, è possibile utilizzare il sistema operativo, piuttosto che Disk Manager, per suddividere in partizioni e formattare un'altra unità.

Le applicazioni del programma Disk Manager consentono di:

- v suddividere in partizioni e formattare le unità
- v copiare tutti i file da un'unità all'altra, semplificando il processo di aggiunta di un'unità disco fisso che sostituirà l'unità di avvio e conterrà il sistema operativo
- v modificare la configurazione delle applicazioni per accedere a una lettera dell'unità CD-ROM modificata.

## **Pianificazione dell'installazione**

Questa sezione contiene informazioni dettagliate su come pianificare l'installazione dell'unità disco fisso.

## **Requisiti di installazione**

Per installare l'unità disco fisso sono necessari due elementi:

v **Documentazione**

La documentazione fornita con l'elaboratore e il sistema operativo

v **Porta SATA**

L'elaboratore deve avere una porta SATA sulla scheda di sistema o un adattatore bus SATA. Se non si è sicuri dell'esistenza della porta SATA, fare riferimento alla documentazione fornita con l'elaboratore.

## **Pianificazione della configurazione**

Il programma Disk Manager fornisce informazioni sulla configurazione delle unità disco fisso.

Le istruzioni visualizzate forniscono indicazioni personalizzate sul modo in cui posizionare e configurare le unità.

Per eseguire Disk Manager:

- 1. Inserire il CD *Guida per l'utente* nell'unità CD-ROM.
- 2. Selezionare la lingua.
- 3. Fare clic su **DiskManager**.
- 4. Selezionare la lingua e fare clic su **OK**.
- 5. Nel menu Disk Manager, selezionare **View/Print Online Manual** e premere **Invio**.
- <span id="page-12-0"></span>6. Selezionare **Before Running Disk Manager**.
- 7. Selezionare **Adding a Hard Drive - Considerations**.
- 8. Selezionare **Notes on Adding a Drive** per visualizzare le informazioni sul posizionamento e sulla configurazione dell'unità.

## **Pianificazione della partizione**

Gli ultimi rilasci dei sistemi operativi Microsoft includono un'opzione per una tabella di assegnazione file a 32-bit chiamata FAT32. FAT32 supporta partizioni per un massimo di 2 TB<sup>1</sup> e cluster di 4 KB<sup>2</sup> per partizioni fino a 8 GB<sup>3</sup>. Se la partizione è FAT32, sarà possibile preparare l'unità senza doversi preoccupare dei limiti della dimensione della partizione o della capacità della memoria. Per controllare se la partizione FAT32 è già installata, selezionare l'unità esistente in **Risorse del computer** e fare clic su **Proprietà**. Se la partizione FAT32 è installata, la scheda **Generale** visualizzerà ″FAT32″ sotto l'etichetta dell'unità.

Se si utilizza Windows XP, occorre utilizzare NTFS (NT File System) per suddividere in partizioni la nuova unità. Per ulteriori informazioni sulle partizioni in ambiente Windows XP, consultare la sezione ["Creazione](#page-16-0) di partizioni e [formattazione](#page-16-0) dell'unità" a pagina 7.

## **Creazione del minidisco Disk Manager**

Se l'elaboratore non dispone di un'unità CD-ROM e si desidera creare un minidisco di avvio Disk Manager, completare la seguente procedura:

- 1. Utilizzare il CD di installazione con un elaboratore che dispone dell'unità CD-ROM e del sistema operativo Microsoft Windows 95 o successivo.
- 2. Avviare l'elaboratore ed inserire il CD nell'unità CD-ROM.
- 3. Selezionare la lingua.
- 4. Fare clic su **DiskManager**.
- 5. Selezionare la lingua e fare clic su **OK**.
- 6. Fare clic su **Avanti**.
- 7. Leggere l'accordo di licenza e fare clic su **Sì**.
- 8. Nella finestra ″Disk Manager is complete″, verificare che l'opzione **Check and Run Disk Manager now!** sia contrassegnata. Fare clic su **Fine**.
- 9. Nel menu Disk Manager, fare clic sul pulsante **Maintenance**.
- 10. Fare clic sull'opzione **Create a Disk Manager Diskette** nella finestra ″Maintenance options″.

<sup>1.</sup> Quando si fa riferimento ad un'unità disco fisso, TB (terabyte) indica 1 000 000 000 000 byte; la capacità totale accessibile all'utente può variare a seconda del sistema operativo.

<sup>2.</sup> Quando si fa riferimento alle dimensioni dei cluster, KB indica 1 024 byte.

<sup>3.</sup> Quando si fa riferimento alla capacità dell'unità disco fisso, GB (gigabyte) indica 1 000 000 000 byte; la capacità totale accessibile all'utente può variare a seconda del sistema operativo.

- <span id="page-13-0"></span>11. Selezionare la lingua. Fare due volte clic su **Continue**.
- 12. Inserire un minidisco formattato e vuoto nella relativa unità.
- 13. Leggere l'accordo di licenza e fare clic su **Sì**.
- 14. fare clic su **Avvio/Start**.
- 15. Quando viene visualizzato il messaggio ″Disk Manager Diskette created successfully″, fare clic su **Exit**. Rimuovere il minidisco dall'unità.
- 16. Fare clic su **Annulla**, quindi su **Esci**.

## **Utilizzo del minidisco Disk Manager**

Per utilizzare un minidisco Disk Manager per installare la nuova unità disco fisso, completare la seguente procedura:

- 1. Inserire il minidisco nella relativa unità dell'elaboratore in cui si desidera installare la nuova unità disco fisso.
- 2. Spegnere l'elaboratore.
- 3. Accendere il computer. L'elaboratore verrà avviato dal minidisco.
- 4. Seguire le istruzioni visualizzate.
- 5. Selezionare **View/Print Online Manual** per leggere e stampare la guida in linea.
- 6. L'opzione di menu **Easy Disk Installation** viene utilizzata da molti processi di installazione.

## **Installazione dell'unità**

Se si utilizza Windows 2000 o Windows XP con l'unità esistente, è necessario installare la nuova unità sull'elaboratore prima di utilizzare Windows per eseguire la partizione e formattare la nuova unità.

Le istruzioni riportate in questa sezione sono indicazioni valide per la maggior parte degli elaboratori. Per informazioni più specifiche sull'installazione dell'unità disco fisso, fare riferimento alla documentazione fornita con l'elaboratore.

## **Passo 1. Apertura dell'elaboratore**

Prima di aprire l'elaboratore, completare i seguenti passi:

- 1. Spegnere l'elaboratore.
- 2. Scollegare i cavi dalle prese elettriche e le unità collegate.

E' adesso possibile aprire l'elaboratore. Per informazioni più specifiche sull'apertura dell'elaboratore, fare riferimento alla documentazione fornita con l'elaboratore.

## <span id="page-14-0"></span>**Passo 2. Disimballaggio dell'unità**

Per disimballare l'unità, effettuare la procedura riportata di seguito. Per evitare di danneggiare l'unità, non fare eccessivi spostamenti.

- 1. Conservare l'unità in un imballo antistatico fino a quando non si è pronti per effettuare l'installazione dell'unità. L'elettricità statica può danneggiare l'unità ed altri componenti dell'elaboratore.
- 2. Prima di aprire l'involucro di protezione statica contenente l'unità poggiare l'involucro su una superficie di metallo non dipinta per almeno due secondi. In questo modo, si riduce l'elettricità statica presente nell'involucro di protezione e nel proprio corpo.
- 3. Prima di maneggiare l'unità, toccare una superficie non dipinta sull'elaboratore. Quindi lasciare la presa e ritornare all'area di lavoro.
- 4. Afferrare sempre l'unità dalle estremità. Non toccare i circuiti esterni, i componenti o i piedini del connettore.
- 5. Durante l'installazione dell'unità, non fare eccessivi movimenti. I movimenti bruschi potrebbero danneggiare le testine e i dischi di rotazione all'interno dell'alloggiamento dell'unità.
- 6. Per poggiare l'unità, posizionare l'imballo antistatico su una superficie piana e posizionare l'unità sull'imballo.

**Nota:** Se si desidera installare l'unità in un vano da 5.25″, è necessario acquistare un kit di conversione.

## **Passo 3. Fissaggio dell'unità nel vano**

E' possibile fissare l'unità orizzontalmente o verticalmente. Per fissare l'unità, seguire la procedura riportata di seguito:

- 1. Far scorrere l'unità nel vano.
- 2. Se si installa la nuova unità su un sistema che contiene già un'altra unità, verificare che la nuova unità venga posizionata nella stessa direzione di quella esistente in modo da non dover torcere il cavo di interfaccia per collegare entrambe le unità.
- 3. Allineare i fori delle viti tra il vano e l'unità con i fori filettati del supporto di fissaggio o dell'alloggiamento dell'unità.
- 4. Fissare le viti manualmente per installare l'unità nel vano. Per alcune installazioni vengono utilizzati i fori delle viti nella parte inferiore dell'unità (lato della scheda di circuito).
- 5. Controllare l'allineamento dell'unità e stringere le viti. Non serrare eccessivamente.

## <span id="page-15-0"></span>**Passo 4. Collegamento dei cavi all'unità**

Per collegare i cavi, completare la seguente procedura.

- 1. Collegare il cavo fornito con il pacchetto alla porta a 7 piedini (2) sull'unità.
- 2. Collegare l'altra estremità alla porta SATA. La porta SATA potrebbe trovarsi sulla scheda di sistema oppure su un adattatore installato in un alloggiamento di espansione.

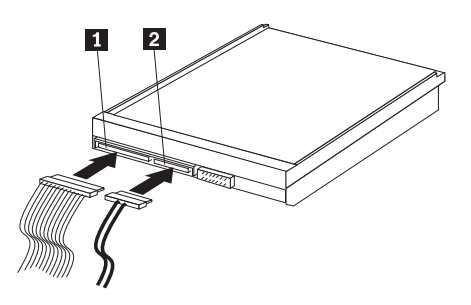

1- Connettore di alimentazione SATA a 15 piedini

2 Cavo a 7 piedini

3. Ricercare un connettore di alimentazione SATA a 15 piedini non utilizzato e collegarlo al connettore DC dell'unità come indicato nella figura ( $\blacksquare$ ). Il connettore di alimentazione è protetto in modo da collegarlo in una sola direzione. Non forzarlo. Se il connettore non viene inserito con la giusta pressione, rimuoverlo e tentare di nuovo.

**Nota:** Collegare un solo cavo di alimentazione.

## **Passo 5. Completamento dell'installazione dell'unità**

Per completare l'installazione dell'unità:

- 1. Verificare che il disco fisso sia stato montato correttamente e i cavi collegati saldamente.
- 2. Accertarsi che i cavi non intralcino il coperchio dell'elaboratore e che non blocchino la ventola dell'alimentatore o il canale del flusso d'aria.
- 3. Riposizionare il coperchio dell'elaboratore.
- 4. Ricollegare tutte le periferiche. Controllare che i cavi della tastiera, del mouse e del monitor siano collegati saldamente.
- 5. Ricollegare tutti i cavi di alimentazione CA.

## <span id="page-16-0"></span>**Preparazione dell'unità**

Quando si riavvia l'elaboratore, viene visualizzata una finestra contenente le informazioni sulle impostazioni di configurazione, poiché è stato modificato l'hardware dell'elaboratore. Su alcuni elaboratori, è necessario scegliere le impostazioni di configurazione la prima volta che viene riavviato l'elaboratore dopo l'installazione di una nuova unità. Se questa finestra non viene visualizzata, consultare la documentazione per informazioni su come accedervi. Per visualizzare le informazioni di configurazione relative alla maggior parte degli elaboratori IBM, premere il tasto F1 durante l'avvio quando viene visualizzato il grafico di configurazione nell'angolo in alto a destra del pannello.

Controllare le impostazioni di configurazione in uno dei seguenti casi:

- v Se il programma di configurazione riporta la dimensione corretta della nuova unità, salvare le modifiche, chiudere il programma di configurazione e passare alla sezione "Creazione di partizioni e formattazione dell'unità" a pagina 7.
- v Se l'elaboratore non risponde o non riparte correttamente, consultare la sezione Capitolo 2, ["Risoluzione](#page-18-0) dei problemi", a pagina 9.

## **Creazione di partizioni e formattazione dell'unità**

**Se si aggiunge l'unità all'elaboratore con il sistema operativo Windows 2000 installato su un'unità esistente, seguire le istruzioni riportate per creare una partizione e formattare la nuova unità SATA.**

- 1. Avviare l'elaboratore.
- 2. Fare clic su **Start -> Programmi -> Pannello di controllo**.
- 3. Fare doppio clic su **Strumenti di amministrazione**.
- 4. Fare doppio clic su **Computer Management**.
- 5. Fare doppio clic su **Storage**.
- 6. Fare doppio clic su **Disk Management**.
- 7. Dalla barra dei menu, fare clic su **Action -> All Tasks -> Create Volume**. Viene visualizzato il Wizard per la creazione del volume.
- 8. Seguire le istruzioni visualizzate per creare la partizione e formattare l'unità.

## **Se si aggiunge l'unità all'elaboratore con il sistema operativo Windows XP installato su un'unità esistente, seguire le istruzioni riportate per creare una partizione e formattare la nuova unità SATA.**

**Nota:** Durante l'installazione di un'unità disco fisso IBM ThinkAccesories in Windows XP per accedere alle funzioni superiori a 137 GB, viene richiesto almeno Service Pack 1a (SP1a).

- <span id="page-17-0"></span>1. Avviare l'elaboratore.
- 2. Fare clic su **Start -> Risorse del computer**.
- 3. Fare clic con il tastino destro del mouse su **Risorse del computer**.
- 4. Fare clic su **Gestione**. Viene aperta la finestra Gestione computer.
- 5. Dal menu a sinistra, fare clic su **Gestione disco**.
- 6. Dalla barra dei menu, fare clic su **Azione -> Tutte le attività -> Formatta**.
- 7. Viene aperta la finestra di formattazione disco. Seguire le istruzioni visualizzate per formattare l'unità e creare delle partizioni.

**Nota:** Se si installa l'unità su un elaboratore che non contiene altre unità disco fisso, seguire le istruzioni riportate di seguito per creare una partizione e formattare la nuova unità disco fisso per il sistema operativo Windows 2000 o Windows XP tramite NTFS:

- 1. Inserire il minidisco di installazione Windows 2000 o Windows XP (*Setup Disk #1*) nella relativa unità o il CD di installazione Windows 2000 o Windows XP nell'unità CD-ROM.
- 2. Riavviare l'elaboratore.
- 3. Seguire le istruzioni presenti nel manuale Guida per l'utente relative al sistema operativo Windows 2000 o XP, per creare una partizione e formattare l'unità.

## **Gestione dell'unità disco fisso**

Il programma Disk Manager, incluso nel CD *Guida per l'utente e Software*, fornisce strumenti per la gestione del disco fisso che consentono di:

- v creare partizioni e formattare l'unità disco fisso
- aggiornare le lettere dell'unità CD-ROM
- v copiare i file dall'unità disco fisso precedente nella nuova unità senza modificare la directory o i nomi dei file
- v eseguire programmi di diagnostica per controllare e gestire l'unità

Per ulteriori informazioni su questi strumenti, selezionare la guida nella sezione ″Maintenance Options″ del software Disk Manager.

# <span id="page-18-0"></span>**Capitolo 2. Risoluzione dei problemi**

Se si installa la nuova unità disco fisso e il programma di avvio non risponde o non riporta la nuova unità in modo corretto, si è verificato un problema hardware. Per ulteriori informazioni, consultare le sezioni riportate di seguito.

#### **Risoluzione dei problemi hardware**

Per isolare e risolvere un problema hardware, procedere come segue:

- 1. Utilizzare le seguenti procedure per controllare le connessioni dei cavi.
	- a. Spegnere l'elaboratore.
	- b. Scollegare i cavi dalle prese elettriche e le unità collegate.
	- c. Rimuovere il coperchio dell'elaboratore e scollegare il cavo di interfaccia dall'unità.
	- d. Controllare le connessioni all'interfaccia del disco fisso e il connettore di alimentazione. Consultare la sezione "Passo 4. [Collegamento](#page-15-0) dei cavi [all'unità"](#page-15-0) a pagina 6.
	- e. Verificare che il cavo di alimentazione sia collegato correttamente all'unità.
	- f. Riposizionare il coperchio dell'elaboratore.
	- g. Ricollegare il cavo all'elaboratore.
	- h. Riavviare l'elaboratore.

Se il problema non si ripete, ritornare alla sezione ["Preparazione](#page-16-0) [dell'unità"](#page-16-0) a pagina 7. Se il problema persiste, andare al passo 2.

- 2. Controllare se si sono verificati dei conflitti con altre unità e riavviare l'elaboratore collegando solo la nuova unità disco fisso.
	- a. Spegnere l'elaboratore.
	- b. Scollegare i cavi dalle prese elettriche e le unità collegate.
	- c. Rimuovere il coperchio dell'elaboratore e scollegare tutte le unità dalle porte IDE e SATA.
	- d. Collegare la nuova unità disco fisso alla porta Serial ATA.
	- e. Riposizionare il coperchio dell'elaboratore.
	- f. Controllare di nuovo tutti i cavi esterni.
	- g. Riavviare l'elaboratore e controllare la dimensione dell'unità riportata dal programma di configurazione. Se l'unità disco fisso non viene rilevata correttamente, esiste un problema di compatibilità con una delle altre unità scollegate.
	- h. Per isolare un problema di incompatibilità:
- v Consultare le Guide per l'utente relative alle altre unità collegate.
- v Per ulteriori informazioni, consultare il manuale in linea *Disk Manager*. Per aprire questo manuale, completare la seguente procedura:
	- 1) Inserire il CD *Guida per l'utente* nell'unità CD-ROM.
	- 2) Selezionare la lingua.
	- 3) Nella parte laterale sinistra della finestra, fare clic su **DiskManager**.
	- 4) Selezionare la lingua e fare clic su **OK**.
	- 5) Nel menu Disk Manager, selezionare **View/Print Online Manual** e premere **Invio**.
- v Se l'unità in conflitto è un'unità disco fisso non prodotta dalla IBM, visitare il sito Web della casa produttrice di questa unità.
- v Dopo aver corretto il problema di incompatibilità, ritornare alla sezione ["Preparazione](#page-16-0) dell'unità" a pagina 7 per completare il processo di preparazione del disco fisso.

# <span id="page-20-0"></span>**Appendice A. Informazioni sulla garanzia**

Questa sezione contiene le informazioni sul periodo di garanzia del prodotto e la dichiarazione di garanzia IBM.

#### **Periodo di garanzia**

Per informazioni sulla garanzia, contattare il punto di vendita.

**Macchina -** Unità disco fisso SATA (Serial ATA)

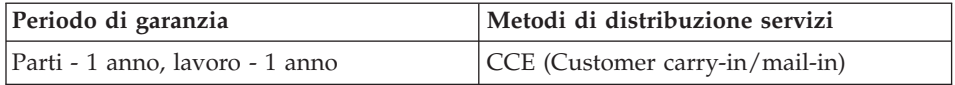

#### **Supporto e assistenza**

Le seguenti informazioni descrivono il supporto tecnico, disponibile per il prodotto in uso, durante il periodo di garanzia o per la durata del prodotto. Per una completa spiegazione dei termini di garanzia IBM, consultare l'Accordo di garanzia IBM.

#### **Informazioni sulla garanzia sul World Wide Web**

Il sito Web di garanzia delle macchine IBM all'indirizzo http://www.ibm.com/servers/support/machine\_warranties/ contiene una panoramica mondiale della Dichiarazione di garanzia IBM per le macchine IBM, un glossario di termini utilizzato in tale Dichiarazione, la sezione sulle domande frequenti FAQ (Frequently Asked Questions) ed i collegamenti sulle pagine Web di supporto del prodotto. La Dichiarazione di garanzia IBM è disponibile da questo sito Web in 29 lingue in formato PDF (Portable Document Format).

#### **Supporto tecnico in linea**

Il supporto tecnico in linea è disponibile durante la durata del prodotto sul sito Web Personal Computing Support all'indirizzo http://www.ibm.com/pc/support/.

Durante il periodo di assistenza, è possibile ottenere assistenza per la sostituzione dei componenti difettosi. Inoltre, se l'opzione IBM viene installata in un elaboratore IBM, è possibile richiedere l'assistenza presso il proprio domicilio. Il personale tecnico qualificato consente di stabilire la migliore alternativa.

## <span id="page-21-0"></span>**Supporto tecnico per telefono**

Supporto installazione e configurazione tramite il centro di supporto tecnico IBM verrà fornito con un indennizzo a discrezione dell'IBM, 90 giorni dopo il ritiro dell'opzione dalla commercializzazione. Le offerte di assistenza supplementari, inclusa l'assistenza per l'installazione guidata, sono suscettibili di un indennizzo nominale.

Per richiedere l'assistenza tecnica, si prega di fornire le seguenti informazioni:

- Nome opzione
- Numero opzione
- Prova di acquisto
- v Casa produttrice, modello e numero di serie (IBM) e manuale dell'elaboratore
- v Descrizione dettagliata di qualsiasi messaggio di errore
- Descrizione del problema
- Informazioni sulla configurazione hardware e software del sistema

Se possibile, al momento della chiamata, situarsi vicino all'elaboratore. Durante la telefonata, è possibile che il personale tecnico qualificato richieda una descrizione dettagliata del problema.

Per il numero telefonico di assistenza e le ore di assistenza, consultare la seguente tabella. Se il numero per il paese o della regione da cui si desidera telefonare non è elencato, contattare il rivenditore o il rappresentante commerciale IBM. I tempi di risposta possono variare in base al numero e alla natura delle chiamate ricevute.

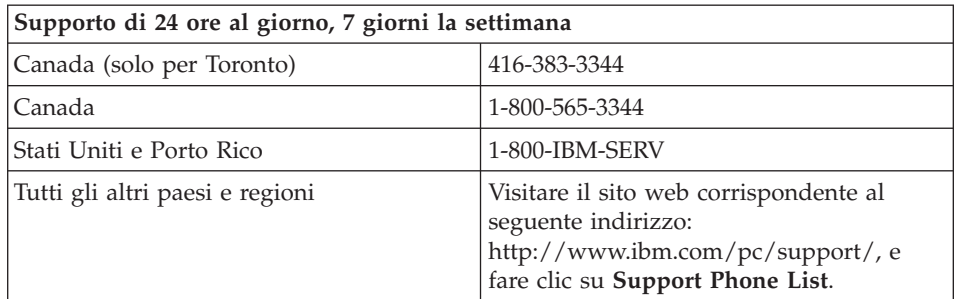

## <span id="page-22-0"></span>**Dichiarazione di garanzia limitata IBM Z125-4753-06 8/2000**

## **Parte 1 - Condizioni generali**

Parte 1 - Condizioni generali e Parte 2 - Condizioni specifiche del paese. Le condizioni previste nella Parte 2 potrebbero sostituire o modificare quelle presenti nella Parte 1. Le garanzie fornite dall'IBM in questa Dichiarazione di garanzia si riferiscono solo alle macchine acquistate per uso proprio (non per la rivendita) presso l'IBM o presso un rivenditore. Il termine "Macchina" si riferisce a una macchina IBM, alle relative funzioni, conversioni, potenziamenti, gli elementi, accessori o ad una qualsiasi combinazione di essi. Il termine "Macchina" non si riferisce al software, sia precaricato sulla macchina che installato successivamente. Se non diversamente specificato dalla IBM, le seguenti garanzie sono applicabili solo al paese in cui la macchina viene acquistata. Nessuna parte di questa Dichiarazione di garanzia limitata influisce sui diritti dell'utente che, per contratto, non possono subire limitazioni. Per eventuali domande, rivolgersi all'IBM o ad un rivenditore.

**Garanzia per le macchine IBM:** IBM garantisce l'assenza di difetti nel materiale o nella produzione di ciascuna macchina ed inoltre la conformità all'Official Published Specifications ("Specifiche"). Il periodo di garanzia previsto per una Macchina è preventivamente fissato ed ha inizio a partire dalla data di installazione della macchina stessa. Per data di installazione si intende quella riportata sulla ricevuta di acquisto (fattura), se non diversamente specificato dalla IBM o dal rivenditore.

Se, durante il periodo di garanzia, la Macchina non funziona nel modo garantito e la IBM (o il rivenditore) non è in grado di renderla funzionante nè di sostituirla con una macchina funzionalmente equivalente, è possibile restituire la macchina al punto vendita ed ottenere il rimborso.

**Limitazione di garanzia:** La garanzia non prevede la riparazione o la sostituzione di una Macchina non correttamente utilizzata, manomessa, gestita in modo improprio o malfunzionante a causa di prodotti per i quali l'IBM non è responsabile. La garanzia risulta invalidata in caso di rimozione o alterazione delle etichette identificative della Macchina o dei relativi componenti.

**TALI GARANZIE COSTITUISCONO LE GARANZIE ESCLUSIVE DELL'UTILIZZATORE E SOSTITUISCONO TUTTE LE ALTRE GARANZIE O CONDIZIONI, ESPRESSE O IMPLICITE, IVI INCLUSE, A TITOLO ESEMPLIFICATIVO, GARANZIE O CONDIZIONI IMPLICITE DI COMMERCIABILITÀ ED IDONEITÀ PER UNO SCOPO PARTICOLARE. TALI GARANZIE FORNISCONO ALL'UTENTE DIRITTI SPECIFICI E, IN ALCUNI CASI, ALTRI DIRITTI CHE VARIANO A SECONDA DELLA GIURISDIZIONE. ALCUNE GIURISDIZIONI NON CONSENTONO ESCLUSIONI O LIMITAZIONI DI GARANZIE, SIA ESPRESSE CHE**

**IMPLICITE, PERTANTO LE SUDDETTE ESCLUSIONI E LIMITAZIONI POTREBBERO NON ESSERE APPLICABILI NEL PROPRIO PAESE. IN TAL CASO, TALI GARANZIE SARANNO LIMITATE ALLA DURATA DEL PERIODO DI GARANZIA. IN TAL CASO, QUESTE GARANZIE SONO LIMITATE AL PERIODO DI DURATA DELLA GARANZIA STESSA. NESSUNA GARANZIA E' PREVISTA DOPO QUESTO PERIODO.**

**Componenti coperti da garanzia:** La IBM non garantisce un funzionamento della Macchina ininterrotto e privo di errori. Eventuale assistenza tecnica fornita per una Macchina in garanzia, ad esempio l'assistenza telefonica, sarà fornita **SENZA ALCUN TIPO DI GARANZIA.**

**Servizio di garanzia:** Per ottenere il servizio di garanzia per la Macchina, rivolgersi alla IBM o al proprio rivenditore. Se la macchina non è registrata con IBM, potrebbe essere richiesta una prova d'acquisto.

L'IBM o il rivenditore forniscono servizi di riparazione o sostituzione, sia presso l'utente che in un centro di assistenza, in modo da rendere le Macchine conformi alle specifiche. L'IBM o il rivenditore forniranno determinati tipi di assistenza per la Macchina a seconda del paese di installazione della Macchina stessa. A sua discrezione, l'IBM o il rivenditore locale, 1) riparerà o sostituirà la macchina difettosa e 2) fornirà assistenza a domicilio o presso un centro di assistenza. IBM o il rivenditore installeranno anche le modifiche tecniche che si applicano alla Macchina.

Alcuni componenti delle macchine IBM, sono progettate come "CRU" (Customer Replaceable Units), ad esempio, tastiere, memoria, o unità disco fisso. L'IBM invia le CRU agli utenti che ne fanno richiesta. Tutte le CRU difettose devono essere restituite entro 30 giorni dalla data di ricezione delle stesse. L'utente dovrà scaricare il codice della macchina e il codice interno concesso su licenza da un sito Web IBM o da altri supporti elettronici ed attenersi alle istruzioni fornite da IBM.

Se la garanzia prevede la sostituzione della Macchina o di una parte di essa, il componente da sostituire diventa proprietà della IBM o del rivenditore mentre quello fornito in sostituzione diventa proprietà dell'utente. L'utente deve assicurare che tutti i componenti rimossi siano quelli originari e che non siano stati manomessi. Le parti fornite in sostituzione potrebbero non essere nuove, ma in buone condizioni di funzionamento e funzionalmente equivalenti al componente sostituito. Il nuovo componente installato è coperto dalla stessa garanzia del componente sostituito. Molti di questi dispositivi, conversioni o potenziamenti comportano la rimozione di alcuni componenti e la relativa restituzione all'IBM. Per un componente rimosso viene fornito lo stesso tipo di garanzia valido per il componente sostituito.

Prima che avvenga la sostituzione della Macchina o di una parte di essa da parte della IBM o del rivenditore, è necessario che l'utente acconsenta alla rimozione di tutti i dispositivi, opzioni, collegamenti non coperti da garanzia.

Inoltre è necessario accetti le seguenti condizioni:

- 1. assicurarsi che la Macchina sia priva di obblighi o limitazioni legali che ne impediscono la sostituzione;
- 2. ottenere autorizzazione dal proprietario per il servizio di garanzia da parte di IBM o del rivenditore su una Macchina non in proprio possesso; e
- 3. Prima che il servizio venga fornito, laddove applicabile:
	- a. seguire le procedure di analisi e determinazione del problema e di richiesta di assistenza fornita dalla IBM o dal rivenditore;
	- b. assicurare tutti i programmi, dati e informazioni presenti sulla macchina;
	- c. consentire all'IBM o al rivenditore di accedere a tutti i programmi al fine di permetterne l'esecuzione dei servizi e
	- d. informare l'IBM o il rivenditore riguardo gli spostamenti della Macchina.

L'IBM è responsabile per l'eventuale perdita o danneggiamento della Macchina durante il periodo in cui è in possesso della IBM o durante il trasporto della Macchina stessa.

Né l'IBM né il rivenditore è responsabile per qualsiasi tipo di informazioni contenute nella Macchina che si restituisce all'IBM o al rivenditore per una ragione qualsiasi. È necessario rimuovere tutte queste informazioni prima di consegnare la Macchina ad IBM.

**Limitazione di responsabilità:** Si possono verificare casi in cui, a causa di inadempienza da parte della IBM, si potrebbe avere diritto al risarcimento dei danni dalla IBM. In tali casi, a prescindere dai motivi per i quali l'utente effettua il reclamo, la responsabilità dell'IBM è limitata a:

- 1. danni alla persona (inclusa la morte) e alla proprietà reale
- 2. la somma di qualunque altro danno diretto, fino al pagamento dei canoni (se ricorrenti, si applicano i canoni di 12 mesi) per la Macchina che è oggetto di reclamo. Per lo scopo di tale voce, il termine "Macchina" include Machine Code e Licensed Internal Code.

Questa limitazione si applica anche ai rifornitori IBM ed al proprio rivenditore. Rappresentano il massimo grado di responsabilità da parte di questi e dell'IBM stessa.

**IN NESSUN CASO L'IBM E' RESPONSABILE PER: 1) RECLAMI DI DANNI DA PARTE DI TERZI (DIVERSI DA QUELLI COMPRESI NELL'ELENCO SOPRA RIPORTATO); 2) PERDITA O DANNI AI DATI; 3) DANNI INDIRETTI O ACCIDENTALI O EVENTUALI DANNI**

<span id="page-25-0"></span>**ECONOMICI CONSEQUENZIALI (INCLUSI MANCATI GUADAGNI O RISPARMI) ANCHE NEL CASO IN CUI L'IBM, I FORNITORI O I RIVENDITORI VENGANO PREVENTIVAMENTE INFORMATI SU QUESTA EVENTUALITA'. ALCUNE GIURISDIZIONI NON PREVEDONO L'ESCLUSIONE O LA LIMITAZIONE DEI DANNI ACCIDENTALI O CONSEQUENZIALI PER CUI LE LIMITAZIONI O LE ESCLUSIONI SOPRA RIPORTATE POTREBBERO NON ESSERE APPLICABILI NEL PROPRIO PAESE.**

#### **Legge governativa**

**Legge governativa:** Sia l'utente che la IBM acconsentono all'applicazione delle leggi del paese in cui è stata acquistata la macchina al fine di disciplinare, interpretare e applicare tutti i diritti, i doveri e gli obblighi della IBM che scaturiscono o si riferiscono in qualche modo a questo contratto, indipendentemente dai conflitti dei principi di diritto.

## **Parte 2 - Termini specifici per i paesi AMERICHE**

#### **BRASILE**

**Legge governativa:** *Il seguente testo è stato aggiunto dopo la prima frase:* Ogni contenzioso relativo a questo accordo verrà trattato esclusivamente nella corte di Rio de Janeiro.

## **NORD AMERICA**

**Servizio di garanzia:** *In questa sezione è stato aggiunto il seguente paragrafo:* Per richiedere il servizio di garanzia dell'IBM in Canada o negli Stati Uniti, chiamare il numero 1-800-IBM-SERV (426-7378).

## **CANADA**

**Legge governativa:** *Il seguente testo sostituisce "leggi del paese in cui è stata acquistata la macchina" nella prima frase:* leggi nella provincia dell'Ontario.

#### **STATI UNITI**

**Legge governativa:** *Il testo di seguito riportato sostituisce le "leggi del paese in cui è stata acquistata la Macchina" nella prima frase*: leggi dello stato di New York.

## **ASIA del PACIFICO**

#### **AUSTRALIA**

**Garanzia per le Macchine IBM:** *In questa sezione è stato aggiunto il seguente paragrafo:* Le garanzie specificate in questa sezione sono aggiuntive ai diritti contenuti nel Trade Practices Act 1974 e sono limitate alle limitazioni consentite dalle legislazioni applicabili.

**Limitazioni di responsabilità:** *A questa sezione è stato aggiunto quanto segue:* In caso di inadempienza della IBM nei confronti di una condizione o di una garanzia specificata nel Trade Practices Act 1974, la responsabilità della IBM è limitata alla riparazione o alla sostituzione della macchina o di una parte di essa oppure alla fornitura di un prodotto equivalente. Nei casi in cui questa condizione di garanzia sia relativa ai diritti di vendita oppure al possesso tacito o a pieno titolo, o ancora nel caso in cui il prodotto venga acquistato per uso personale, domestico, privato o al consumo nessuna delle limitazioni specificate in questa sezione risulta applicabile.

**Legge governativa:** *Il testo di seguito riportato sostituisce le "leggi del paese in cui è stata acquistata la Macchina" nella prima frase*: leggi dello Stato o Territorio.

## **CAMBOGIA, LAOS E VIETNAM**

**Legge governativa:** *Il testo di seguito riportato sostituisce le "leggi del paese in cui è stata acquistata la Macchina" nella prima frase*: leggi dello stato di New York.

*A questa sezione è stato aggiunto quanto segue:* Dispute e differenze relative a questo Accordo saranno competenza di Singapore in accordo con le norme previste dalla Camera di commercio internazionale (ICC). L'arbitro o gli arbitri designati in conformità con tali norme avranno il potere di giudicare in base alle proprie competenze e sulla validità dell'Accordo sottoposto a giudizio. L'assegnazione arbitrale sarà finale e vincolante per le parti senza appello e l'assegnazione arbitrale riporterà e stabilirà i fatti e le conclusioni di legge.

Tutti i procedimenti saranno condotti in lingua inglese, inclusi tutti i documenti presentati nel corso di tale procedimento. Gli arbitri saranno tre, un arbitro per una parte del contenzioso.

I due arbitri scelti dalle parti a loro volta sceglieranno un terzo arbitro prima di procedere. Il terzo arbitro avrà il ruolo di presidente per il procedimento. Se il presidente manca, tale ruolo verrà ricoperto dal presidente dell'ICC. Altre vacanze saranno rimpiazzate dalla rispettiva parte nominante. Il procedimento continuerà fino a quando viene a mancare uno degli arbitri.

Se una delle parti rifiuta o non riesce a nominare un arbitro in 30 giorni dalla data in cui l'altra parte nomina il proprio arbitro, l'arbitro nominato sarà l'unico arbitro, se nominato correttamente e in modo valido.

La versione in lingua Inglese di tale Accordo prevale sulle versioni in altre lingue.

## **HONG KONG E MACAO**

**Legge governativa:** *Il testo di seguito riportato sostituisce le "leggi del paese in cui è stata acquistata la Macchina" nella prima frase*: leggi della regione ad amministrazione speciale di Hong Kong.

## **INDIA**

**Limitazioni di responsabilità:** *Il testo di seguito riportato sostituisce i punti 1 e 2 di questa sezione:*

- 1. La responsabilità per danni a persone (inclusa la morte) o a proprietà sarà limitata ai casi di negligenza da parte dell'IBM.
- 2. Per qualsiasi altro danno verificatosi in situazioni di inadempienza da parte dell'IBM in relazione a quanto previsto in questa Dichiarazione di garanzia, la responsabilità dell'IBM sarà limitata all'importo pagato dall'utente per l'acquisto della Macchina oggetto del reclamo.

## **Giappone**

**Legge governativa:** *Il seguente testo è stato aggiunto a questa sezione:* Ciascun dubbio relativo a questo Accordo verrà inizialmente risolto internamente in buona fede e nel rispetto del principio della fiducia reciproca.

## **NUOVA ZELANDA**

**Garanzia per le Macchine IBM:** *In questa sezione è stato aggiunto il seguente paragrafo:* Di seguito sono riportate le garanzie fornite in aggiunta ai diritti specificati nel Consumer Guarantees Act 1993 o in altre legislazioni che non possono subire esclusioni o limitazioni. Il Consumer Guarantees Act 1993 non è applicabile per i prodotti che la IBM fornisce per scopi commerciali, come definito nel Consumer Garantees Act.

**Limitazione di responsabilità:** *In questa sezione è stato aggiunto il seguente paragrafo:* Laddove le Macchine non siano acquisite a scopi commerciali come definito nel Consumer Guarantees Act del 1993, le limitazioni di questo Articolo saranno soggette alle limitazioni previste nel suddetto.

## **REPUBBLICA POPOLARE CINESE**

**Legge governativa:** *Questa sezione è sostituita dal seguente paragrafo:* Sia l'utente che la IBM acconsentano all'applicazione delle leggi dello stato di New York (se non diversamente specificato dalla giurisdizione locale) per disciplinare, interpretare e applicare tutti i diritti, i doveri e gli obblighi della IBM che

scaturiscono o si riferiscono in qualche modo a questo contratto, indipendentemente dai conflitti dei principi di diritto.

Ciascuna disputa relativa a questo Accordo verrà prima risolta da negoziazioni amichevoli, se tale procedura non riesce entrambe le parti hanno il diritto di rivolgersi alla China International Economic and Trade Arbitration Commission in Pechino, la PRC, per il suo giudizio in accordo alle regole di arbitrio vigenti. Il tribunale di arbitrio sarà costituito da tre arbitri. Le lingue utilizzate saranno l'Inglese ed il Cinese. La sentenza arbitrale sarà finale e vincolante per le parti garantita dalla Convention on the Recognition and Enforcement of Foreign Arbitral Awards (1958).

I costi arbitrali saranno imputati alla parte perdente a meno che non venga deciso diversamente.

Nel corso della procedura, questo Accordo continuerà ad essere attivo fatta eccezione per le parti in disputa e in attesa di giudizio.

## **EUROPA, MEDIO ORIENTE, AFRICA (EMEA)**

*LA SEGUENTE DICHIARAZIONE È VALIDA PER TUTTI I PAESI EMEA:* Le condizioni in questa Dichiarazione di garanzia sono applicabili per le Macchine acquistate presso un rivenditore IBM.

**Servizio di garanzia:** Se è stata acquistata una macchina IBM in Austria, Belgio, Danimarca, Estonia, Finlandia, Francia, Germania, Grecia, Islanda, Irlanda, Italia, Lettonia, Lituania, Lussemburgo, Paesi Bassi, Norvegia, Portogallo, Spagna, Svezia, Svizzera o Regno Unito, è possibile rivolgersi sia ad (1) un rivenditore IBM autorizzato all'esecuzione del servizio di garanzia che (2) presso la IBM. Se si acquista un Personal Computer IBM in Albania, Armenia, Bielorussia, Bosnia e Erzegovina, Bulgaria, Croazia, Georgia, Kazakihstan, Kirghizia, Moldavia, Polonia, Repubblica Federale della Iugoslavia, ex Repubblica di Macedonia (FYROM), Repubblica Ceca, Romania, Russia, Repubblica Slovacca, Slovenia, Ucraina o Ungheria, è possibile ottenere il servizio di garanzia per la macchina in uno qualsiasi di questi paesi rivolgendosi sia ad (1) un rivenditore IBM autorizzato all'esecuzione del servizio di garanzia che (2) presso IBM.

Se la macchina IBM viene acquistata nei paesi Medio Orientali o Africani, è possibile usufruire dei servizi di garanzia nel paese di acquisto, se l'entità IBM fornisce servizi di garanzia in tale paese o dal rivenditore IBM riconosciuto dall'IBM per prestare servizi di garanzia su tale macchina in tale Paese. Il servizio di garanzia in Africa è disponibile in un'area di 50 chilometri dal fornitore IBM autorizzato. Voi siete responsabili del trasporto delle macchine ubicate oltre i 50 chilometri dal fornitore IBM autorizzato.

**Legge governativa:** Le leggi applicabili che governano, interpretano e rafforzano i diritti, doveri e obblighi di ciascun soggetto che impugna tale Accordo, nel rispetto dei principi di legge e i termini di leggi peculiari dei singoli Paesi, e la corte competente per tale Accordo sono quelle del paese in cui viene fornito il servizio di garanzia fatta eccezione per 1) Albania, Bosnia-Herzegovina, Bulgaria, Croazia, Ungheria, Repubblica Yugoslava della Macedonia, Romania, Slovacchia, Slovenia, Armenia, Azerbaijan, Belarus, Georgia, Kazakhstan, Kyrgyzstan, Moldovia, Russia, Tajikistan, Turkmenistan, Ucraina e Uzbekistan, le leggi dell'Austria vengono applicate; 2) Estonia, Lettonia e Lituania, le leggi della Finlandia vengono applicate; 3) Algeria, Benin, Burkina Faso, Cameroon, Capo Verde, repubblica africana centrale, Chad, Congo, Djibouti, Repubblica democratica del Congo, Guinea equatoriale, Francia, Gabon, Gambia, Guinea, Guinea-Bissau, Costa d'Avorio, Libano, Mali, Mauritania, Marocco, Nigeria, Senegal, Togo e Tunisia, l'interpretazione di tale Accordo e le relazioni legali tra le parti saranno determinate in base alle leggi francesi e tutte le dispute relative a tale Accordo, inclusi procedimenti sommari, saranno di competenza esclusiva della Corte Commerciale di Parigi; 4) Angola, Bahrein, Bostswana, Burundi, Egitto, Eritrea, Etiopia, Ghana, Giordania, Kenya, Kuwait, Liberia, Malawi, Malta, Mozambico, Nigeria, Oman, Pakistan, Qatar, Ruanda, Sao Tome, Arabia Saudita, Sierra Leone, Somalia, Tanzania, Uganda, Emirati Arabi Uniti, Regno Unito, Bank/Gaza occidentale, Yemen, Zambia e Zimbawe, questo Accordo verrà governato dalla legge Inglese e le relative dispute saranno di competenza della giurisdizione delle corti Inglesi; e 5) in Grecia, Israele, Italia, Portogallo e Spagna i contenziosi relativi a questo Accordo saranno di competenza rispettivamente delle corti di Atene, Tel Aviv, Milano, Lisbona e Madrid.

## *I SEGUENTI TERMINI SONO VALIDI PER I PAESI SPECIFICATI:*

## **AUSTRIA E GERMANIA**

**Garanzia IBM per le macchine:** *Il testo di seguito riportato sostituisce la prima frase del primo paragrafo di questa sezione:* La garanzia prevista per una Macchina IBM copre il funzionamento della Macchina in condizioni normali di utilizzo e la conformità della Macchina alle specifiche.

#### *I seguenti paragrafi sono aggiunti a questa sezione:*

Il periodo minimo di garanzia previsto è sei mesi. Nel caso in cui l'IBM o il rivenditore non possano procedere alla riparazione della Macchina IBM, è possibile richiedere un rimborso solo parziale a causa del valore ridotto della Macchina non riparata oppure richiedere l'annullamento dell'accordo previsto per la Macchina ed ottenere il rimborso totale.

**Estensione della garanzia:** *Il secondo paragrafo non è applicabile.*

**Servizio di garanzia:***In questa sezione è stato aggiunto il seguente paragrafo:* Durante il periodo di garanzia, le spese per il trasporto all'IBM della Macchina malfunzionante saranno a carico dell'IBM stessa.

**Limitazione di responsabilità:** *In questa sezione viene aggiunto il seguente testo:* Le esclusioni e limitazioni specificate nella Dichiarazione di garanzia IBM non sono applicabili in caso di danni provocati dall'IBM.

*La seguente frase è stata aggiunta alla fine del punto 2:*La responsabilità dell'IBM relativa a questo punto è limitata alla violazione dei termini contrattuali in caso di negligenza.

## **EGITTO**

**Limitazione di responsabilità:** *Il testo riportato di seguito sostituisce il punto 2 di questa sezione:* come per qualsiasi altro danno reale diretto, la responsabilità di IBM si limiterà alla somma totale pagato per la Macchina che è oggetto di reclamo. Per lo scopo di tale voce, il termine "Macchina" include Machine Code e Licensed Internal Code.

*Applicabilità dei fornitori e dei rivenditori (invariata).*

## **FRANCIA**

**Limitazione di responsabilità:** *Il testo di seguito riportato sostituisce la seconda frase del primo paragrafo di questa sezione:*In tali casi, a prescindere dai motivi per i quali l'utente effettua il reclamo, la responsabilità della IBM è limitata a *(punti 1 e 2 non variati)*.

## **IRLANDA**

**Estensione della garanzia:** *In questa sezione è stato aggiunto il seguente paragrafo:* Salvo quanto esplicitamente previsto in questi termini e condizioni, sono escluse tutte le condizioni statutarie, incluse le garanzie implicite e quelle previste dal Sale of Goods Act 1893 o dal Sale of Goods and Supply of Services Act 1980.

**Limitazione di responsabilità:** *Il testo riportato di seguito sostituisce i punti 1 e 2 del primo paragrafo di questa sezione:*1. morte, danni personali o danni fisici a proprietà unicamente causati dalla IBM e 2. l'ammontare della somma per eventuali altri danni reali diretti o perdite, fino ad un massimo del 125% del costo (applicabile, se specificato, entro 12 mesi dall'acquisto) della macchina oggetto del reclamo o che ha costituito motivo di reclamo.

*Applicabilità dei fornitori e dei rivenditori (invariata).*

*Il seguente paragrafo è aggiunto alla fine di questa sezione:* La responsabilità dell'IBM derivante da fatto illecito o da inadempimento contrattuale è limitata ai danni.

## **ITALIA**

**Limitazione di responsabilità:** *Il seguente testo sostituisce la seconda frase nel primo paragrafo:*In ciascuno di questi casi, salvo le indicazioni di legge, la responsabilità della IBM è limitata a: 1. *(invariato)* 2. per qualsiasi altro danno verificatosi in situazioni di inadempienza della IBM in relazione a quanto previsto da questa Dichiarazione di garanzia, la responsabilità di IBM sarà limitata all'importo pagato dall'utente per l'acquisto della macchina oggetto del reclamo. *Applicabilità dei fornitori e dei rivenditori (invariata).*

*Il seguente testo sostituisce il terzo paragrafo di questa sezione:* Salvo le diverse indicazioni di legge, la IBM ed il rivenditore non sono responsabili per: *(punti 1 e 2 invariati)* 3) danni indiretti anche nel caso in cui la IBM o il rivenditore fossero stati informati della loro possibilità.

## **SUD AFRICA, NAMIBIA, BOTSWANA, LESOTHO E SWAZILAND**

**Limitazione di responsabilità:** *In questa sezione è stato aggiunto il seguente paragrafo:* La completa responsabilità di IBM nei confronti dell'utilizzatore per danni reali derivanti da situazioni che coinvolgono la mancata prestazione da parte di IBM relativamente all'oggetto di questa Dichiarazione di Garanzia limitata si limiterà al canone pagato dall'utilizzatore per la singola Macchina che è oggetto di reclamo.

## **REGNO UNITO**

**Limitazione di responsabilità:** *Il testo riportato di seguito sostituisce i punti 1 e 2 del primo paragrafo di questa sezione:*

- 1. morte, danni personali o danni fisici a proprietà unicamente causati dalla IBM e;
- 2. l'ammontare della somma per eventuali altri danni reali diretti o perdite, fino ad un massimo di 150.000 sterline o il 125% del costo (applicabile, se specificato, entro 12 mesi dall'acquisto) della macchina oggetto del reclamo o che ha costituito motivo di reclamo.

*In questo paragrafo è stato aggiunto il seguente punto:* 3. inadempienza di obblighi da parte della IBM previsti nella sezione 12 del Sale of Goods Act 1979 o nella Sezione 2 del Supply of Goods and Services Act 1982.

*Applicabilità dei fornitori e dei rivenditori (invariata).*

*Il seguente testo è stato aggiunto alla fine di questa sezione:* La responsabilità dell'IBM derivante da fatto illecito o da inadempimento contrattuale è limitata ai danni.

## <span id="page-34-0"></span>**Appendice B. Informazioni particolari**

E' possibile che IBM non offra i prodotti, i servizi o le funzioni illustrate in questo documento in tutti i paesi. I riferimenti contenuti in questa pubblicazione relativi a prodotti, programmi o servizi IBM non implicano che l'IBM intenda renderli disponibili in tutti i paesi in cui opera. Qualsiasi riferimento a prodotti, programmi o servizi IBM non implica che possano essere utilizzati soltanto tali prodotti, programmi o servizi. In sostituzione a quelli forniti dall'IBM, possono essere utilizzati prodotti, programmi o servizi funzionalmente equivalenti che non comportino violazione dei diritti di proprietà intellettuale dell'IBM. Valutazioni e verifiche operative in relazione ad altri prodotti, eccetto quelli espressamente previsti dall'IBM, sono di esclusiva responsabilità dell'utente.

L'IBM può avere brevetti o domande di brevetto in corso relativi a quanto trattato nel presente documento. La fornitura di questo documento non implica la concessione di alcuna licenza su di essi. Chi desiderasse ricevere informazioni o licenze, può rivolgersi a:

*Director of Commercial Relations IBM Europe Schoenaicher Str. 220 Boeblingen Deutschland*

L'INTERNATIONAL BUSINESS MACHINES CORPORATION FORNISCE QUESTA PUBBLICAZIONE "COSI' COM'E'" SENZA ALCUN TIPO DI GARANZIA, SIA ESPRESSA CHE IMPLICITA, INCLUSE EVENTUALI GARANZIE DI COMMERCIABILITA' ED IDONEITA' AD UNO SCOPO PARTICOLARE. Alcune giurisdizioni non escludono le garanzie implicite; di conseguenza la suddetta esclusione potrebbe, in questo caso, non essere applicabile.

Questa pubblicazione potrebbe contenere imprecisioni tecniche o errori tipografici. Le informazioni incluse in questo documento vengono modificate su base periodica; tali modifiche verranno incorporate nelle nuove edizioni della pubblicazione. L'IBM si riserva il diritto di apportare miglioramenti e/o modifiche al prodotto o al programma descritto nel manuale in qualsiasi momento e senza preavviso.

I prodotti descritti in questa documentazione non sono destinati all'utilizzo di applicazioni che potrebbero causare danni a persone. Le informazioni contenute in questa documentazione non modificano o non influiscono sulle specifiche dei prodotti IBM o sulla garanzia. Nessuna parte di questa

<span id="page-35-0"></span>documentazione rappresenta l'espressione o una licenza implicita fornita nel rispetto dei diritti di proprietà intellettuale o di altri diritti IBM. Tutte le informazioni in essa contenute sono state ottenute in ambienti specifici e vengono presentate come illustrazioni. Quindi, è possibile che il risultato ottenuto in altri ambienti operativi varii significativamente.

L'IBM può utilizzare o divulgare le informazioni ricevute dagli utenti secondo le modalità ritenute appropriate, senza alcun obbligo nei loro confronti.

Qualsiasi riferimento contenuto in questa pubblicazione relativo a siti Web non IBM viene fornito solo per comodità e per essi non è fornita alcuna approvazione. Il materiale relativo a tali siti Web non fa parte del materiale fornito con questo prodotto IBM e l'utilizzo è a vostro rischio e pericolo.

#### **Marchi**

I seguenti termini sono marchi della International Business Machines Corporation. IBM Logo IBM

Altri nomi di servizi, prodotto o società sono marchi di altre società.

#### **Informazioni sull'emissione elettromagnetica**

Unità disco fisso - Serial ATA

## **Dichiarazione FCC (Federal Communications Commission)**

**Nota:** Quest'apparecchiatura è stata sottoposta a verifiche e trovata conforme con le limitazioni dei dispositivi digitali di classe B, secondo l'articolo 15 delle norme FCC. Queste limitazioni sono state progettate per fornire un'adeguata protezione contro interferenze nocive in caso di installazione domestica. Quest'apparecchiatura genera, utilizza, e può irradiare emissioni elettromagnetiche e, se non installata ed utilizzata secondo le istruzioni, potrebbe causare interferenze nocive alle comunicazioni radio. Tuttavia, non sussiste garanzia che non siano prodotte interferenze in una determinata installazione. Se l'apparecchiatura dovesse causare interferenze nocive alle ricezioni radiofoniche e televisive, determinate dallo spegnimento e dall'accensione del dispositivo, l'utente è invitato a ovviare a tali interferenze seguendo la\le fasi di seguito riportate:

- Reorient or relocate the receiving antenna.
- Increase the separation between the equipment and receiver.
- v Collegare l'elaboratore ad una presa o un circuito diversi da quelli a cui è collegato il ricevitore.

v Per informazioni, consultare un rivenditore autorizzato IBM oppure un rappresentante del servizio assistenza.

E' necessario utilizzare cavi e connettori adeguatamente schermati e muniti di messa a terra di sicurezza in conformità ai limiti di emissione FCC. I cavi e i connettori adeguati sono disponibili presso i rivenditori autorizzati IBM. L'IBM non è responsabile per alcuna interferenza radiofonica o televisiva causata dall'utilizzo di cavi e connettori non consigliati, o da cambiamenti e modifiche dell'apparecchiatura effettuate da personale non autorizzato. Modifiche e cambiamenti effettuati da personale non autorizzato possono invalidare l'utilizzo dell'apparecchiatura.

This device complies with Part 15 of the FCC Rules. L'operazione è soggetta alle seguenti due condizioni: (1) questo dispositivo potrebbe non causare interferenze nocive e (2) questo dispositivo deve accettare qualsiasi interferenza ricevuta, incluse le interferenze che potrebbero causare operazioni non desiderate.

## **Unione Europea - direttiva per le emissioni**

Questo prodotto è conforme ai requisiti di protezione della Direttiva del Consiglio 89/336/ECC per il riavvicinamento delle legislazioni degli Stati membri relative alla compatibilità elettromagnetica.

L'IBM non accetta alcuna responsabilità per eventuali non conformità ai requisiti di protezione, causate da modifiche non autorizzate al prodotto, incluso l'utilizzo di schede compatibili di altri produttori.

Questo prodotto è stato verificato e trovato conforme alle limitazioni per Information Technology Equipment di classe B basate sulla norma europea EN 55022.

## **Unione Europea - Normativa EMC**

Questo prodotto è conforme alle normative di protezione ai sensi della Direttiva del Consiglio dell'Unione Europea 89/336/CEE sull'armonizzazione legislativa degli stati membri in materia di compatibilità elettromagnetica.

IBM non accetta responsabilità alcuna per la mancata conformità alle normative di protezione dovuta a modifiche non consigliate al prodotto, compresa l'installazione di schede e componenti di marca diversa da IBM.

Le prove effettuate sul presente prodotto hanno accertato che esso rientra nei limiti stabiliti per le le apparecchiature di informatica Classe B ai sensi del Norma Europea EN 55022. I limiti delle apparecchiature della Classe B sono stati stabiliti al fine di fornire ragionevole protezione da interferenze mediante dispositivi di comunicazione in concessione in ambienti residenziali tipici.

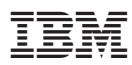

Numero parte: 73P3360

(1P) P/N: 73P3360

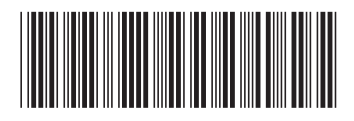